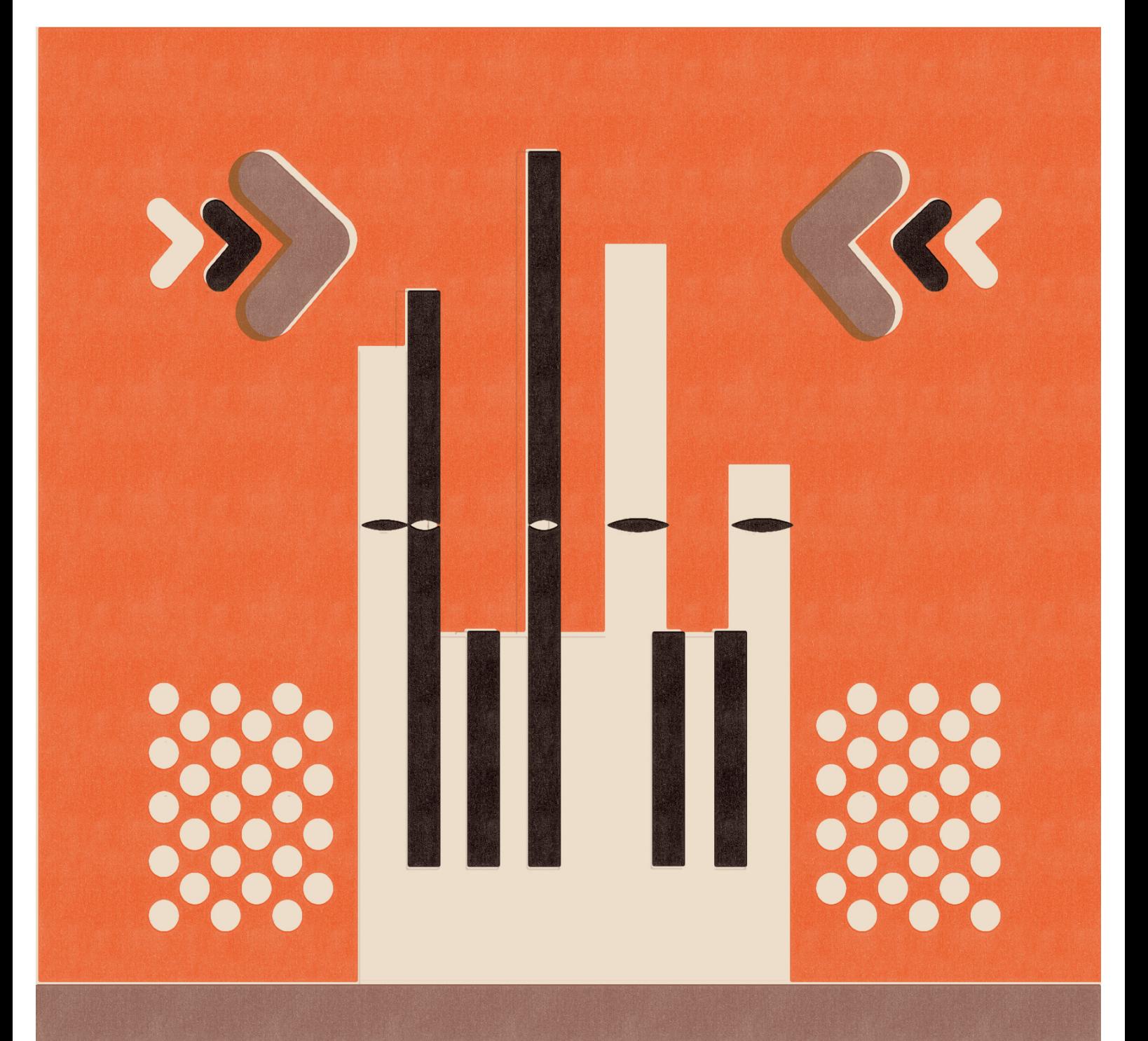

# CCAT Epic Pipe Organ

## **SON@KINETIC**

### **Toccata**

**Epic!Pipe!Organ**

**2010**

"Optimum!Est!Organum"

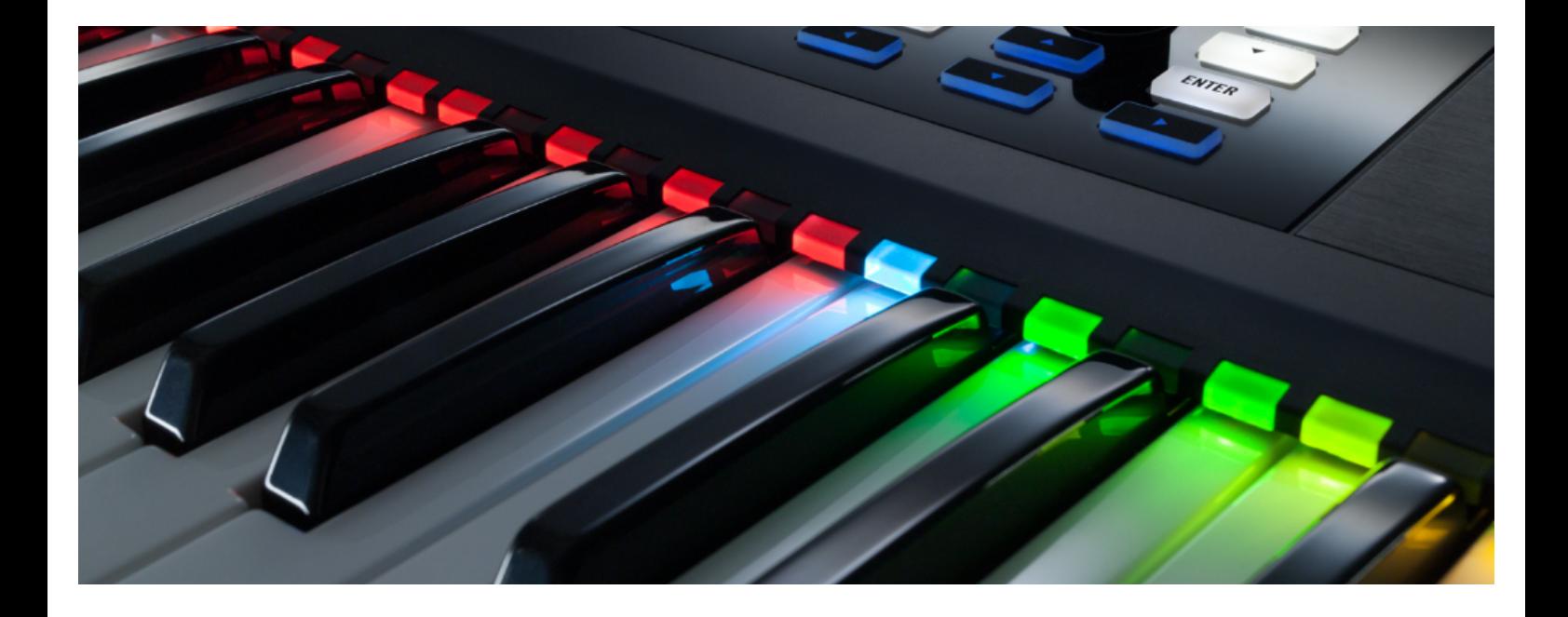

Built For Kontakt Player 5.7.1+ and compatible with Komplete Kontrol and NKS

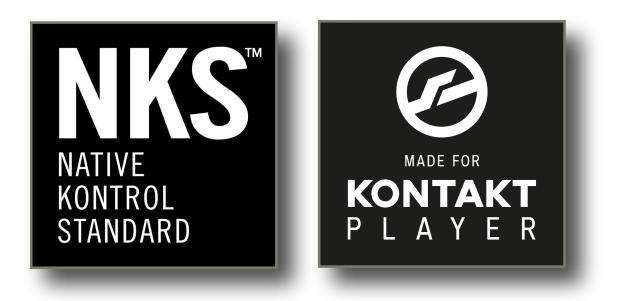

#### **Toccata!!**

From the undiscovered magical Dutch heritage,

Sonokinetic BV presents "Toccata". The largest and most epic instrument of all! This instrument will literally blow you out of your socks. Weighing over 1 ton, constructed from over 1500 pipes, it has inspired the best composers for centuries. From J.S Bach to H. Zimmer, so many composers have been captured by the sheer power and intoxicating volume and tone colours of the pipe organ.

This collection of clean recorded pipe organ samples has been intensively tuned and tweaked, and de-noised to the utmost extent. Now working like a Swiss watch, this instrument will give you a wide range of colouring options due to its ingenious programming of 20 registers for the Kontakt sampling engine.

Sonokinetic has established a name in user-friendly, very affordable, high quality audio and unique original sample libraries.

Sonokinetic BV pushes the limit in capturing the depth of the pipe organ with a wide selection of easy to use single registers and mixtures.

We wish you the best inspiration and creativity.

With warm regards,

The Toccata Production Team

#### **Content**

- Core samples: 1 pipe organ. 20 registers (sustains & release samples) + 4 IR samples

-Convolution reverb applied to the multi instrument to represent the original acoustic space. 4 rooms available -Sonokinetic clickable IR sphere ® design knob -Midi routing for three manuals -Keyswitches for activating single registers or tutti groups

- 1750+ samples. (1,05 GB sample content)

- 20 recorded pipe organ registers. The most commonly used registers for custom mixture combinations:

- Prinzipal 16'
- Gedeckt 8'
- Prinzipal 8'
- Gemshorn 4'
- Trompete 8'
- Klarinet 4'
- Rugpositief
- Holzgedeckt 8'
- Prestant 4'
- Holzrohrflöte 4'
- Schwiegel 2'
- Cymbel  $1'$  3 st
- Krummhorn 8'
- Prinzipalbaß 16'
- Violonbaß 16'
- Subbaß 16'
- Praestant 8'
- Gedeckt 8'
- Choralbaß 4'
- Posaune 16'
- Trompete 8'

Tutti register. Recorded with all registers opened. To activate;

- press the Tutti button on the Organ in the middle of the instrument main view tab
- press the black keyswitch on B6 (second highest key in the virtual keyboard)
- press the sustain pedal (Tutti Pedal instrument only)

- Midirouting: To spread all registers over multiple keyboards the multi instrument has a midi routing system on top the instrument panels. "link to lower" adds the pedal registers to the keyboard. To access the pedal registers activate this button.

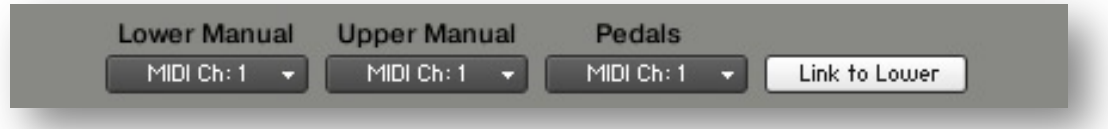

- Each register has its own acoustically optimized release trigger for a perfect noise free realistic and authentic tone characterization.

- 4 impulse responses: 24 bit wave format. Chapel, Basilika, Large Dome, and Mosque (From the Tigris & Euphrates Collection).

- Interface installers for Mac, PC and manual instructions.
- Royalty and copyright free content license.
- Toccata Reference manual (pdf).
- Demos: Classical Organ pieces by J.S. Bach.
- Artwork: "Toccata" dvd cover. Designed by Pavel Fuksa

Format: All files in 44.1 kHz, 16 Bit wave format.

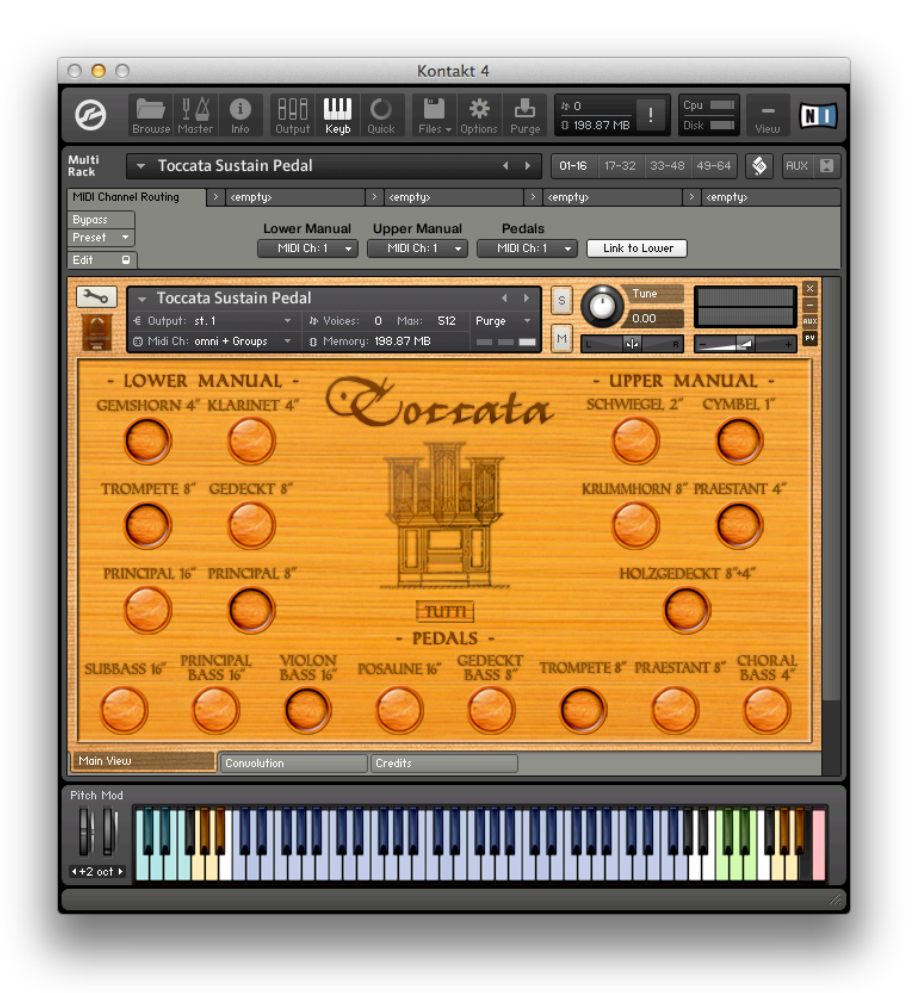

#### Kontakt patch example and detailed explanation **Keyswitches:**

- **Green zones: Upper manual**
- **Cyan zones: Lower manual**
- Yellow zones: Pedal registers (activate midi "Link to Lower")
- **Blue zones:** organ samples
- **White zones: Empty zones**
- **Black Zone (B6):** Tutti on (note, only on, not off, for consistent midi playback operation)
- Red zone: Resets all registers to off (good for consistent changes in midi arrangements)

#### MIDI routing: by default, all manual registers listen to MIDI channel 1 (in Kontakt, that is Port A, Channel 1, or shorter [A] 1).

The multiscript enables the user to override that setup by setting up each manual to whichever channel fits to the user.

-Tutti: Recorded separately with all registers open. This is no combination of registers. This button will bypass all registers when activated. To activate press the button "Tutti" in the middle of the main view, or press the black keyswitch on B6, or, in the Tutti Pedal version of the instrument, press the sustain pedal.

#### **NOTE:**

In the Toccata Tutti Pedal patch the sustain pedal will NOT sustain the sound, it will toggle Tutti samples instead. When you are recording midi it is advisable to use the black B6 keyswitch for Tutti, and the red C7 keyswitch before a register change, as otherwise the registers will be toggled over and over, rendering a different result on each play.

**Sonokinetic!clickable!IR!sphere**

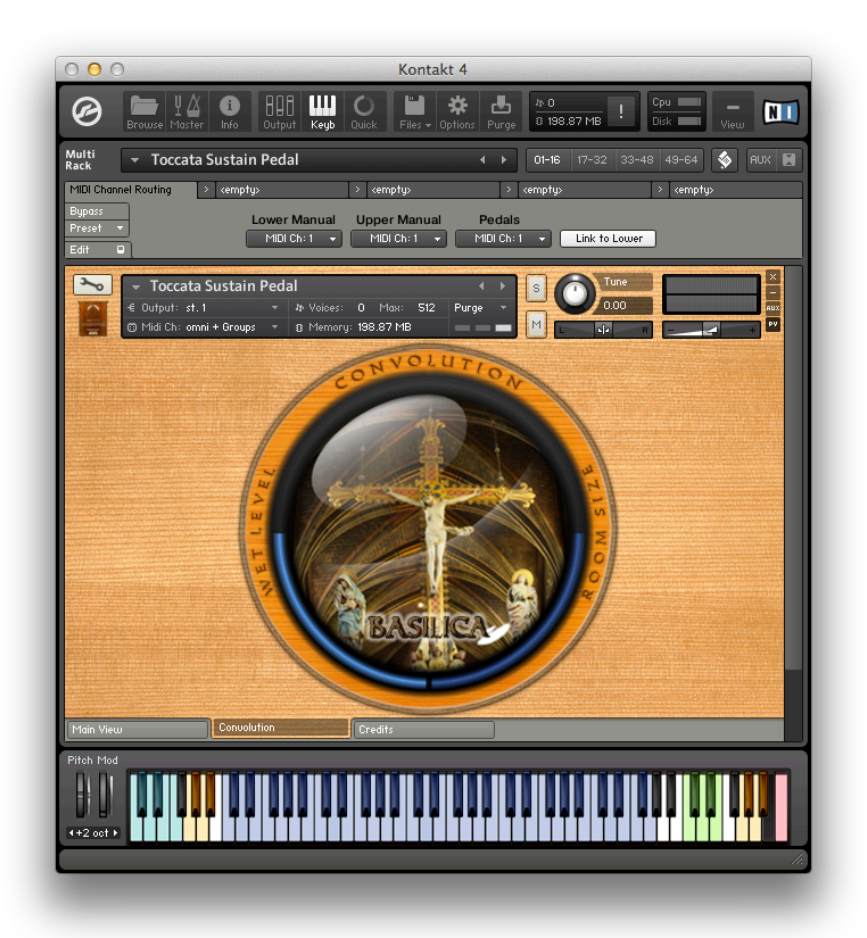

All NKI patches have reverb applied to them by default. The convolution reverb can be bypassed when the amount is turned down to 0% by click-dragging on the left side of the orb near "Wet Level" and turn it all the way down.

To keep the your custom setting please resave the patch. Next time when loaded it'll load the custom settings. *(Consider renaming to have a backup when needed).* 

**Impulse Response selection:** by pressing the IR sphere another of the four available rooms is activated.

#### **Available!IR's**

-Basilika: Main church centered stereo IR -Chapel: Main Chapel centered stereo IR -Large Dome: Largest dome marble mosque (from Tigris&Euphrates) -Mosque: Mid size dome stone mosque (from the Tigris&Euphrates library)

Room Size slider: This compresses or stretches the impulse response in time. Click & drag on the right side of the sphere to adjust the blue level bar.

Wet Level: Controls the level of the original and processed signals. 0% = bypass 100% = full signal. Click & drag on the left side of the sphere to adjust the blue level bar.

for more information, check our website: https://www.sonokinetic.net/ join us on Facebook https://www.facebook.com/Sonokinetic/ follow us on twitter: https://twitter.com/sonotweet check out our Instagram: https://www.instagram.com/sonokinetic/ watch our YouTube tutorial videos: https://www.youtube.com/user/sonokinetic access your own user area: https://users.sonokinetic.net/login.php

… or if you have any questions or any other Sonokinetic product, send us a support query at https://support.sonokinetic.net/

> all the creative best, Sonokinetic BV

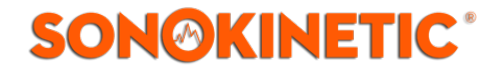